## Tras las huellas de nuestros orígenes Web educativa sobre la Prehistoria

# **Manual del alumno**

# **Introducción**

Bienvenido a **Tras las huellas de nuestros orígenes**. Este sitio web te ayudará a conocer todo el periodo comprendido desde la Prehistoria hasta la Edad de los Metales, mediante unos textos sencillos y amenos, apoyados con ilustraciones y animaciones que tú mismo podrás manejar.

El sitio dispone, además, de cerca de 60 actividades que te ayudarán a comprender mejor lo aprendido y a reforzar tus conocimientos. Estas actividades se encuentran agrupadas en distintos niveles de dificultad (**Iniciación**, **Refuerzo** y **Ampliación**).

# **Estructura del sitio web**

Las páginas que encontrarás aquí se dividen en varias secciones:

- **Contenidos**: en ellos encontrarás las distintas explicaciones, ilustraciones, animaciones, mapas interactivos, etc. Hay cinco bloques o secciones distintos: Prehistoria, el Proceso de hominización, Paleolítico, Neolítico y la Edad de los Metales.
- **Actividades**: al final de cada bloque encontrarás una serie de actividades relacionadas con lo que has aprendido. Además dispones de un índice de actividades para que puedas buscar una actividad concreta.
- **Vocabulario**: la sección de vocabulario contiene una lista de términos utilizados en el texto, para que puedas buscar aquellas palabras o conceptos que no conozcas.
- **Créditos**: esta sección contiene información sobre el sitio web. Puedes utilizar el formulario que encontrarás allí para mandar un mensaje a los autores.
- **Ayuda**: la ayuda se compone de esta página que estás leyendo, con todo lo necesario para conocer el funcionamiento del sitio web.

## **Navegar por el sitio web**

Para mayor comodidad, dispondrás en todo momento de varios sistemas de navegación:

## **Barra de navegación**

La barra de navegación de la parte izquierda de la pantalla te acompañará durante todo el tiempo que estés navegando. Con ella podrás acceder facilmente a las cinco secciones del sitio web, al vocabulario y al índice de actividades. Al pulsar sobre alguna de las secciones aparecerán sus apartados principales. Si vuelves a pulsar sobre ese botón los apartados desaparecerán.

Recuerda que esta barra se utiliza para acceder al **primer nivel de contenidos**, es decir, los apartados básicos. Además de estos apartados existen otras páginas que te ayudarán a profundizar aún más en tus conocimientos. A continuación veremos cómo acceder a esas páginas.

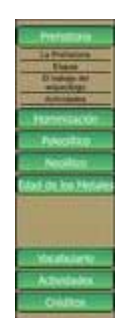

## **Índice de sección**

Al acceder a cada bloque podrás ver primero el índice de la sección. Mediante este índice puedes acceder a cada apartado y además al **segundo nivel de contenidos**. Estas páginas contienen ampliaciones de las páginas principales, para que puedas profundizar más sobre cada tema. En estas páginas encontrarás mapas, animaciones, curiosidades, etc. Son muy recomendables.

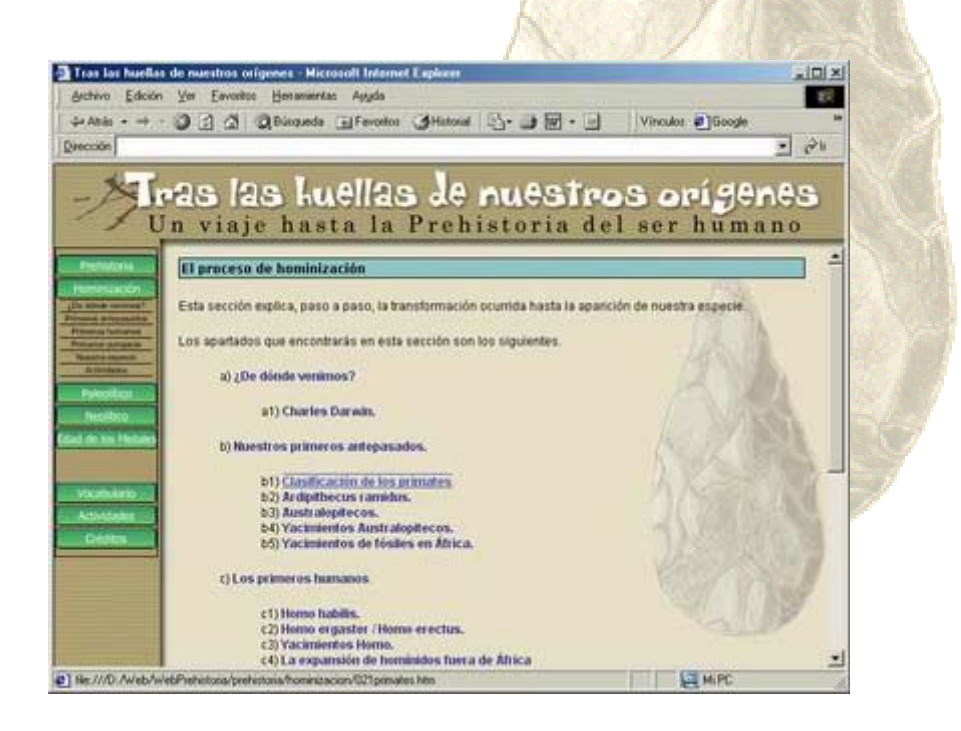

## **Enlaces Inferiores**

 En la parte inferior de cada página encontrarás dos enlaces: uno al apartado anterior y otro al apartado siguiente. De este modo podrás ir siguiendo los contenidos como si se tratase de un libro.

heron morogrea, chi la lacidandad, la especie numana se encuentra con un **gran pouer** en sus mar rolar su evolución futura, pero también dispone de la capacidad de destruir el planeta en su totalid:

Regresar a: Los primeros europeos <

#### Proximo destino: Actividades

## **Navegación en la páginas**

Por último, en cada página web podrás encontrar los enlaces necesarios para poder ampliar y complementar lo que estás aprendiendo:

de acceptar e adaptar a vista de la ciudad.

#### **Botón Quieres Saber Más**

Este botón te llevará a una de las páginas de ampliación, para acceder a más información sobre ese tema.

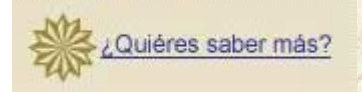

#### **Botón Mapa**

Los mapas interactivos te ayudarán a hacerte una idea más clara sobre la situación de determinados yacimientos, la expansión en algun periodo, etc.

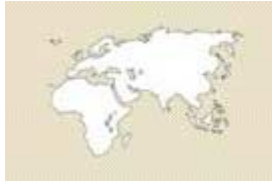

Mapa de la expansión de los hominidos

#### **Vocabulario**

Cuando encuentres alguna palabra de color **verde**, puedes pulsar sobre ella para conocer el significado de ese termino o concepto.

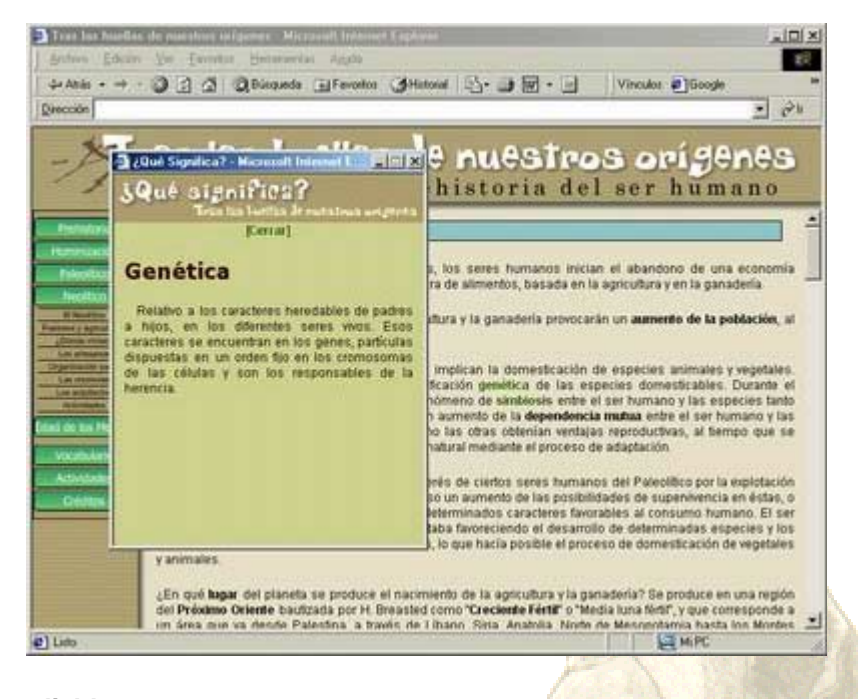

#### **Imágenes ampliables**

Al pulsar sobre algunas imagenes podrás ver una ampliación, para apreciar mejor los detalles. En estos casos encontrarás una indicación en el texto. Además observarás que al pasar el puntero del ratón sobre la imagen éste se convierte en una mano.

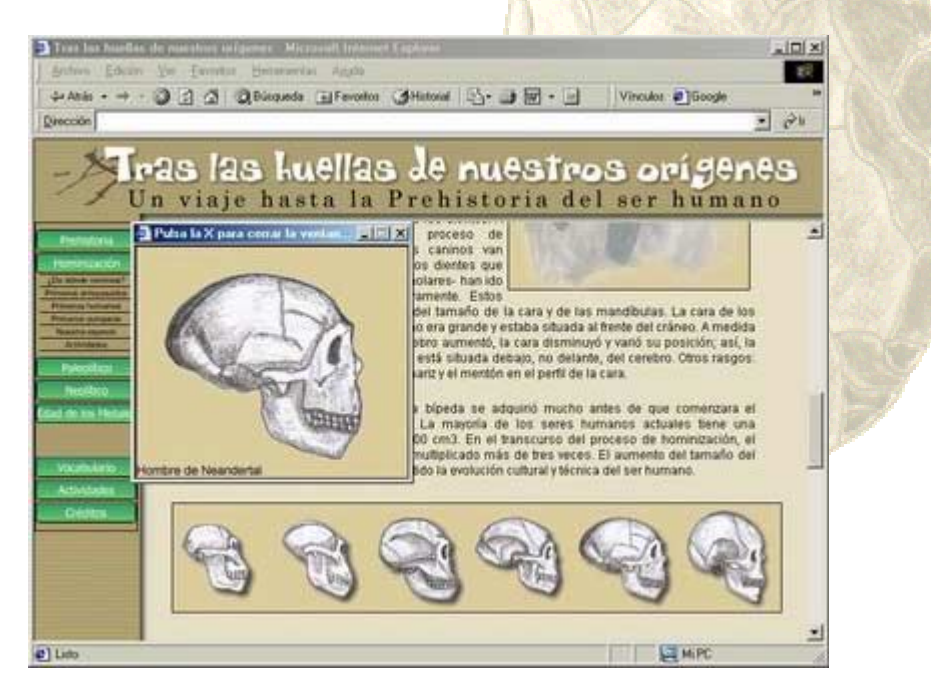

#### **Comentarios en las imagenes**

Para saber qué representa cada ilustración puedes dejar el puntero del ratón sobre una imagen y automáticamente aparecerá un pequeño letrero amarillo explicativo.

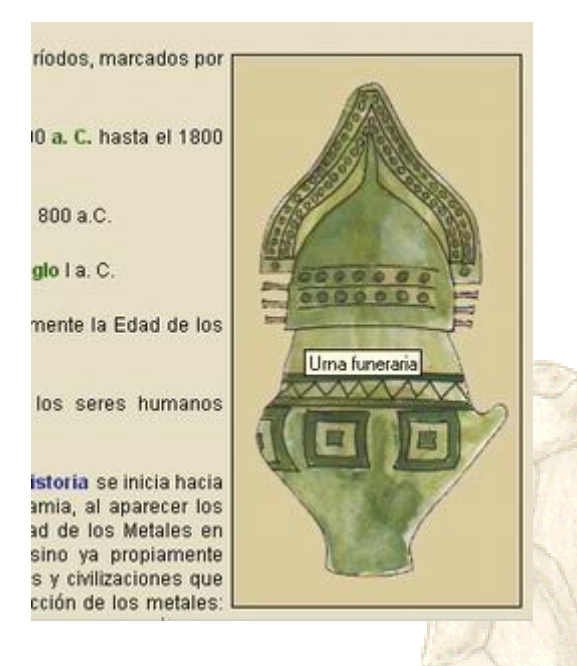

## **Enlaces**

Cuando sea necesario encontrarás enlaces de color **azul**, que te sirven para saltar a otros puntos relacionados con lo que estás leyendo.

> tres fases, desde la más antigua a la más reciente: Paleolítico I Inferior, Paleolítico Medio y Paleolítico Superior.

Dentro de cada fase del Paleolítico, se señalan varias etapas, caracterizadas cada una de ellas por el tipo de instrumentos de piedra que utilizan. Así en el Paleolítico Inferior se citan el Diduvayense (Modo 1) y el Achelense (Modo 2). En el Paleolítico<br>Medio, destaca sobre todo el Musteriense (Modo 3). Y en el Paleolítico Superior (Modo 4) aparecen el Chatelperroniense, el Aurifiaciense y Perigordiense, el Solutrense y el Magdaleniense.<br>Sus nombres proceden de los yacimientos, principalmente franceses (Saint-Acheul, Le Moustier, Châtelperron, Aurignac,

## **Comenzar a trabajar**

Y eso es todo lo que necesitas saber; te recomendamos que empieces echando un vistazo a la primera parte, la Prehistoria, y que vayas siguiendo el hilo de las páginas.

También te recomendamos que seas curioso. En estas páginas encontrarás muchas cosas y aprenderás casi sin darte cuenta. Investiga y que te lo pases muy bien.